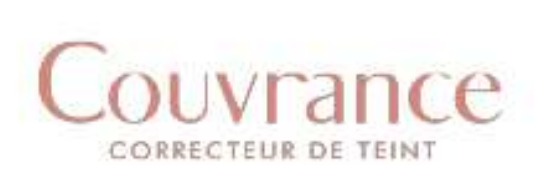

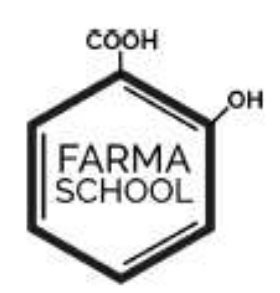

# **CURSO DE MAQUILLAJE EN REDES SOCIALES**

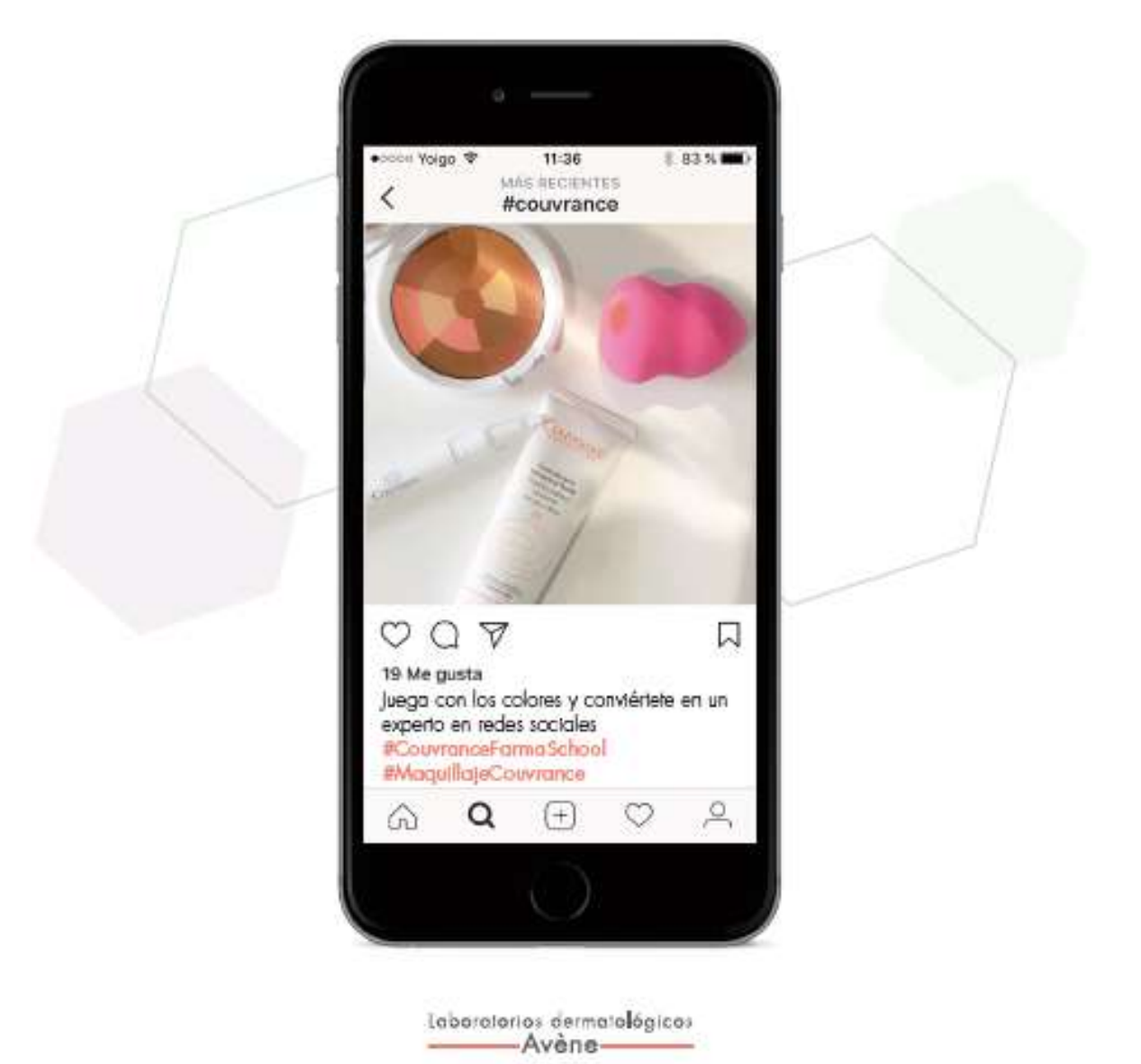

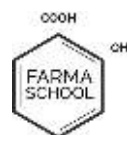

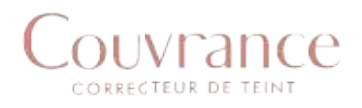

# MODULO 2

# Las mejores Apps para triunfar con tu videoblog en Instagram con tu

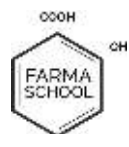

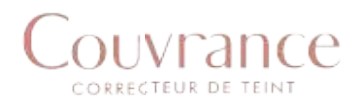

# Índice

>Introducción

>9 Herramientas indispensables para editar vídeos para Instagram (y otras redes sociales)

>Cómo debe ser la estructura de un vídeo: 7 consejos

>Conclusiones

Autoría: Inma Riu Torrens, A Inma Riu Torrens, Alicia Salvador, Ana Salvador Maroto Coordinación: Saludability, S.L Patrocinador: Couvrance. Laboratorios dermatológicos Avène .

Copyright © 2017 Farmaschool. Saludabilty SL.

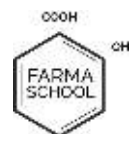

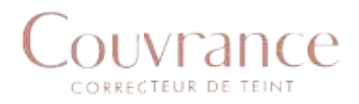

## Una breve Introducción

Recordamos el 5% de lo que vemos, el 2% de lo que oímos y el 1% de lo que tocamos, pero el sentido que triunfa más que ninguno de los anteriores es el olfato. Y a pesar de<br>que en un vídeo o en una imagen es difícil transmitir el olor, siempre se puede evocar: que en un vídeo o en una imagen es difícil transmitir el olor, siempre se puede evocar: con descripciones minuciosas y evocativas o bien con imágenes de los ingredientes que lleva el producto o que evoquen el olor. Por tanto, la imagen es fundamental y en con descripciones minuciosas y evocativas o bien con imágenes de los ingredientes<br>que lleva el producto o que evoquen el olor. Por tanto, la imagen es fundamental y en<br>redes, el video es el rey. Te permite saber cómo aplic explicar de manera detallada la composición, permite comparar colores o acabados y permite también evocar el sentido que más se recuerda, el olor.

Existen una serie de características sensoriales que hacen que el consumidor se decida por una crema u otra, el aspecto, la textura, el color, la absorción, la sensación que deja en la piel son factores que hacen que un producto se diferencie del otro y motive una compra. manera detallada la composición, permite comparar colores o acabados y<br>mbién evocar el sentido que más se recuerda, el olor.<br>a serie de características sensoriales que hacen que el consumidor se decida<br>ema u otra, el aspec

Los vídeos permiten explicar de manera rápida y sencilla todas las características de los productos que es más fácil de describir en una foto o un texto.

Como has podido ver en los ejemplos del módulo anterior, los vídeos son una pieza clave en las cuentas de Instagram de maquillaje. Puedes utilizarlos para presentar productos, hacer videotutoriales mostrando cómo se aplica el maquillaje, comparar productos, hacer videotutoriales mostrando cómo se aplica el maquillaje, comparar<br>productos, texturas, hacer stop motion (técnica de animación que consiste en aparentar el movimiento de objetos estáticos por medio de una serie de imágenes fijas sucesivas)<sup>1</sup> compartir imágenes de un evento... ¡imaginación al poder!

Si estás empezando en Instagram y no estás a un nivel pro en lo que a edición de vídeos se refiere, no te preocupes. Existen una gran variedad de her para teléfono móvil como para ordenado, que darán a los vídeos de la cuenta de Instagram de tu farmacia un aspecto 100% profesional de manera rápida y sencilla. objetos estáticos por medio de una serie de imágenes<br>genes de un evento... ¡imaginación al poder!<br>gram y no estás a un nivel pro en lo que a edición de<br>:upes. Existen una gran variedad de herramientas, tanto

Por otro lado, la buena estructura del vídeo es clave para llamar la atención de los usuarios de Instagram, ya que los vídeos que se publican en esta red social deben ser cortos (como máximo de un minuto). Por este motivo, es muy importante que sigas<br>una serie de pautas para lograr que tus vídeos resulten atractivos rápidamente.<br>Para ayudarte a destacar con los vídeos de la cuenta de Instag una serie de pautas para lograr que tus vídeos resulten atractivos rápidamente. farmacia un aspecto 100% profesional de manera rápida y sencilla.<br>1 buena estructura del vídeo es clave para llamar la atención de los<br>agram, ya que los vídeos que se publican en esta red social deben ser isten una gran variedad de herramientas,<br>
hado, que darán a los vídeos de la cuen<br>
00% profesional de manera rápida y sencill<br>
el vídeo es clave para llamar la atención dos que se publican en esta red social debe<br>
Por este

Para ayudarte a destacar con los vídeos de la cuenta de Instagram de tu farmacia, en este segundo módulo del curso te presentamos nuestras 9 herramientas de edición de vídeo favoritas y al final del capítulo te damos 7 consejos para la correcta estructura de los vídeos. favoritas y al final del capítulo te damos 7 consejos para la correcta<br>vídeos.<br>Alexandro de consejos para la correcta

1

<sup>&</sup>lt;sup>1</sup> Fuente: Wikipedia. <u>Qué es stop motion</u>

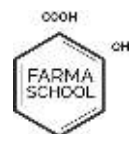

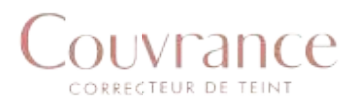

# 9 Herramientas indispensables para editar vídeos para Instagram (y otras redes sociales)

Si eres de los que tienes poco tiempo en tu día a día y todavía menos para pasarlo Si eres de los que tienes poco tiempo en tu día a día y todavía menos para pasarlo<br>editando videos, esta selección que verás a continuación te hará la vida mucho más fácil. Se han elegido estas 9 aplicaciones/programas en base a la compatibilidad de las herramientas en ambos sistemas operativos mayoritarios (iOS y Android) solo diez, hay miles más.

Consejo final, usa solamente un par y domínalas al máximo.

## 1-Triller

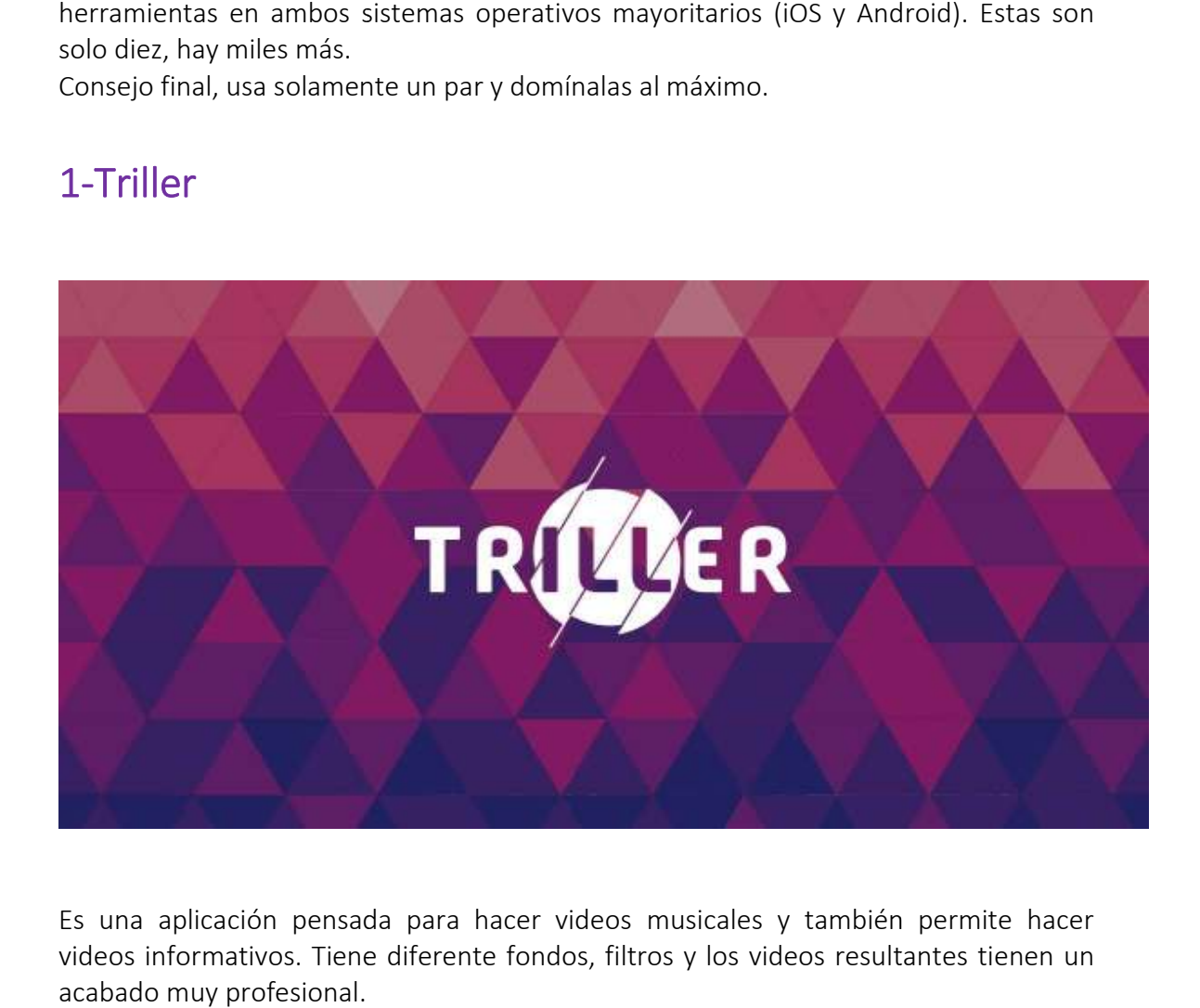

Es una aplicación pensada para hacer videos musicales y también permite hacer videos informativos. Tiene diferente fondos, filtros y los videos resultantes tienen un acabado muy profesional.

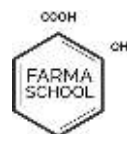

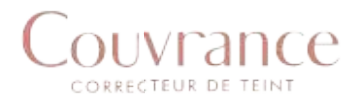

#### ¿Con qué dispositivos es compatible?

Disponible para iOS y Android.

# Disponible para iOS y Android.<br>¿Qué ventajas/inconvenientes presenta?

Ventaja: Es muy fácil de utilizar y se pueden poner filtros y efectos especiales para que Ventaja: Es muy fácil de utilizar y se pueden poner filtros y efectos especiales para que<br>el vídeo tenga un acabado muy original (por ejemplo, luces de discoteca, colores oscuros o claros,….)

Inconveniente: al estar pensado para videos musicales a veces los filtros y acabado dan un toque muy de fiesta y menos sanitario.

# dan un toque muy de fiesta y menos<br>¿Cómo crear un vídeo de maquillaje?

Hay dos opciones al inicio: Crear película o Crear vídeo musical. Para hacer el vídeo de inicio: Crear Para tendrás que utilizar la opción de Crear película. maquillaje que quieres hacer tendrás que utilizar la opción de Crear película.

Una vez dentro de esta opción pon o graba el vídeo directamente o súbelo desde la galería de tu móvil. Si grabas directamente podrás utilizar el temporizador para poder colocar el móvil, o cambiar de cámara frontal a trasera y utilizar flash (solo en la cámara trasera). aje que quieres hacer tendrás que utilizar la opción de Crear película.<br>2 dentro de esta opción pon o graba el vídeo directamente o súbelo desde la<br>de tu móvil. Si grabas directamente podrás utilizar el temporizador para p

Cuando ya lo tienes grabado o subido, te da la opción de poner filtros (con un botón o deslizando el dedo sobre elvídeo) o incluso de escribir y ponerle emoticonos. También puedes añadir otrovídeo, y más tarde, automáticamente la aplicación los ordenará. Pero para el vídeo que quieres hacer es mejor grabar un solo vídeo. nes grabado o subido, te da la opción de poner filtros (con ur<br>do sobre elvídeo) o incluso de escribir y ponerle emoticonos.<br>trovídeo, y más tarde, automáticamente la aplicación los c<br>o que quieres hacer es mejor grabar un

Finalmente, solo tienes que darle al botón compartir para poder guardarlo.

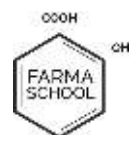

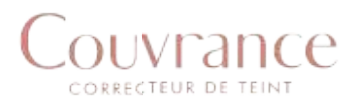

## 2. Funimate:

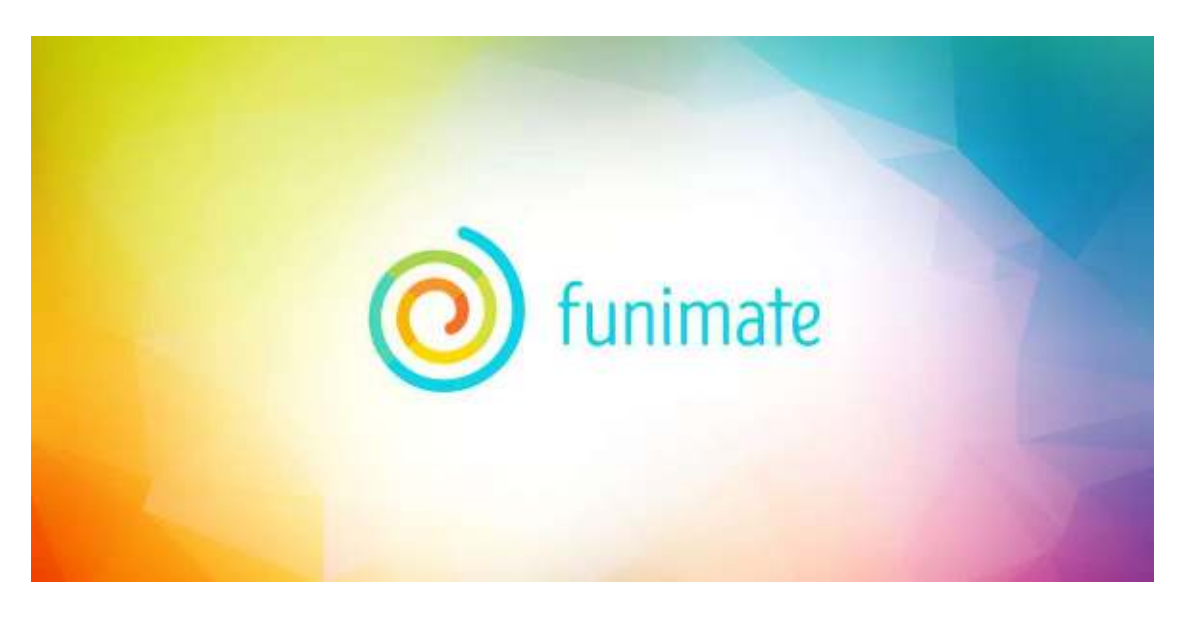

Con más de 5 millones de usuarios, la aplicación Funimate es un referente en el mundo de la edición móvil ya que permite hacer videos en formato loop (repetitivos) Con más de 5 millones de usuarios, la aplicación Funimate es un referente en el<br>mundo de la edición móvil ya que permite hacer videos en formato loop (repetitivos)<br>que funcionan muy bien para selfies por ejemplo. También p efectos y transiciones muy atractivos para tus videos.

#### ¿Con qué dispositivos es compatible?

Para hacer vídeos con el móvil. Disponible par iOS y Android.<br>¿Qué ventajas/inconvenientes presenta?

#### ¿Qué ventajas/inconvenientes presenta?

Ventajas: efectos muy llamativos y diferentes.

Inconveniente: Tienes que registrarte antes de usarla y no puedes utilizar los efectos<br>PRO a no ser que pagues.<br>¿Cómo crear un vídeo de maquillaje? PRO a no ser que pagues.

#### ¿Cómo crear un vídeo de maquillaje?

Una vez registrado, puedes o grabar el vídeo directamente o subirlo desde la galería del móvil. Si ya tienes el vídeo hecho o descargado llegas a un menú donde puedes añadir texto alvídeo. Puedes poner tipografía de letra variada, con diferente color y dentro de bocadillos. Además, una vez ya tengas el texto añadido puedes poner efectos sobre las palabras y, lo mejor, puedes elegir en qué momento del vídeo quieres que aparezca el texto y si quieres que se mueva de sitio durante elvídeo. registrado, puedes o grabar el vídeo directamente o subirlo desde la galería<br>l. Si ya tienes el vídeo hecho o descargado llegas a un menú donde puedes<br>exto alvídeo. Puedes poner tipografía de letra variada, con diferente c

Volviendo al menú, puedes poner en el vídeo especiales llamativos que se añaden arrastrando el dedo sobre el vídeo, donde quieras y en el momento del vídeo que quieras. También puedes añadir efectos visuales para que el vídeo sea más rompedor. Por último, en el menú también encontrarás filtros para ponerle otros colores al vídeo. especiales llamativos que se añaden arrastrando y<br>en el momento del vídeo que quieras. Tambiér<br>que el vídeo sea más rompedor. Por último, en<br>para ponerle otros colores al vídeo.

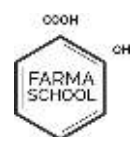

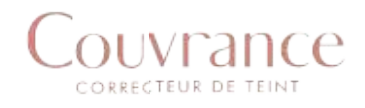

Cuando el vídeo ya está listo, has de dar click a la flecha de arriba a la derecha y el vídeo se guardará. Te da la opción de publicarlo en la aplicación para que otros usuarios de la app lo puedan ver o de guardarlo de manera privada en la galería o en otras aplicaciones.

## 3. iMovie:

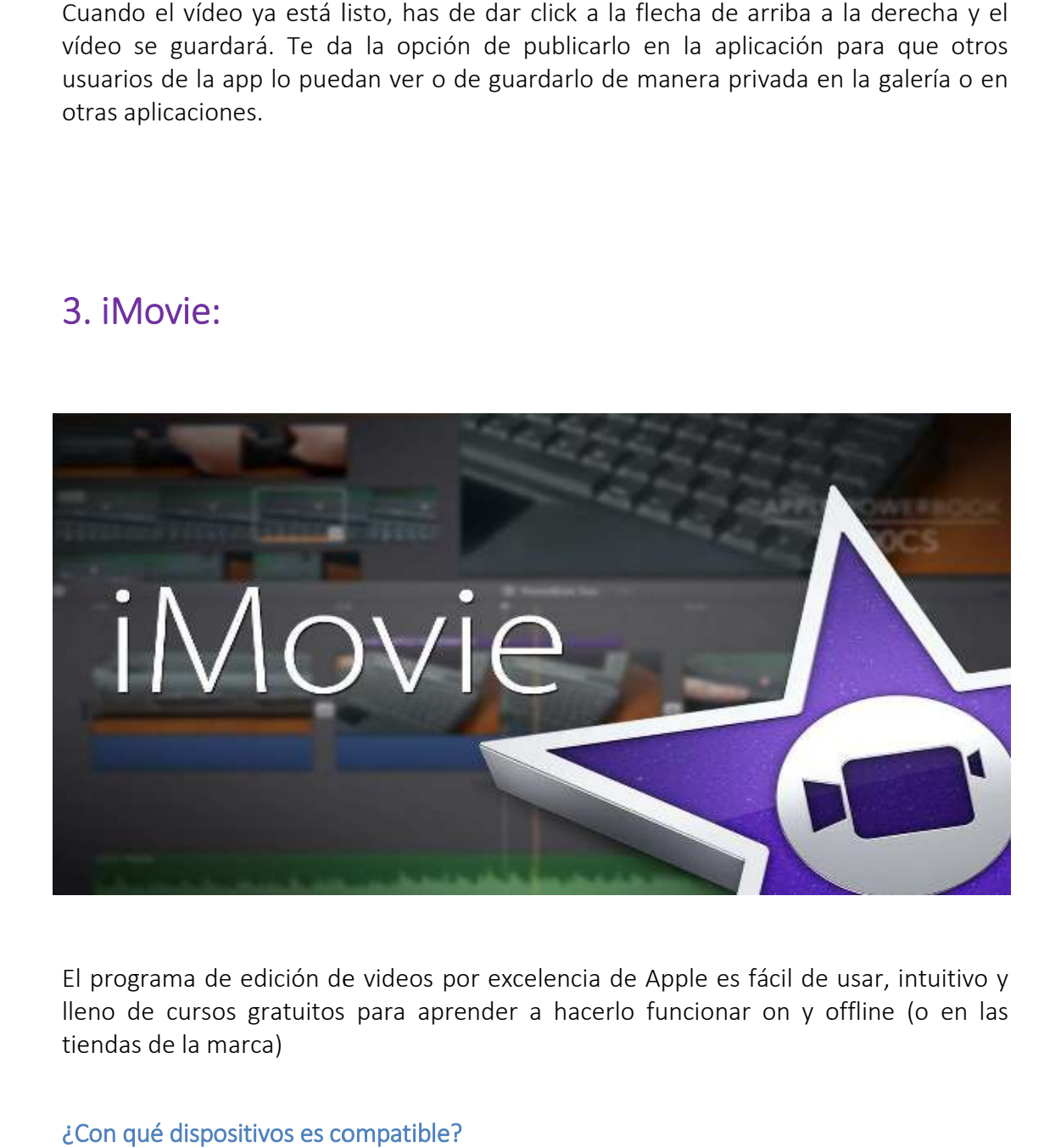

El programa de edición de videos por excelencia de Apple es fácil de usar, intuitivo y lleno de cursos gratuitos para aprender a hacerlo funcionar on y offline (o en las tiendas de la marca)

#### ¿Con qué dispositivos es compatible?

Para crear y editar los vídeos en ordenadores con sistema operativo iOS.

# Para crear y editar los vídeos en ordenad<br>¿Qué ventajas/inconvenientes presenta?

Ventaja:. Muy recomendada y fácil de usar. Con muchos efectos disponibles y acabados muy profesionales. iMovie es gratis y fácil de usar. Inconveniente: Solo disponible para iOS. para

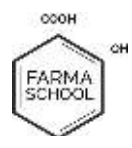

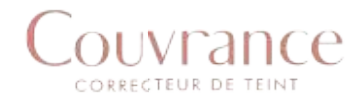

#### ¿Cómo crear un vídeo de maquillaje en iMovie?.

Primero entra en el menú donde se guardan todos los proyectos. Allí puedes modificar un proyecto o crearlo haciendo click en el botón con un "+" que encontrarás arriba a la izquierda. Una vez pulsado el botón te da la opción de crear una película o un tráiler. Para hacer el vídeo de maquillaje la mejor opción es crear una película. Puedes elegir diferentes temas preestablecidos o dejarlos en blanco. ro entra en el menú donde se guardan todos los proyectos. Allí puedes modificar<br>oyecto o crearlo haciendo click en el botón con un "+" que encontrarás arriba a<br>uierda. Una vez pulsado el botón te da la opción de crear una

Una vez ya sabes qué vídeo quieres utilizar, arrástralo desde la biblioteca (parte de arriba) hasta la parte de abajo. Ahí puedes recortar el vídeo directamente o utilizar otras herramientas para editarlo. Estas herramientas se encuentran encima del reproductor de previsualización delvídeo. Una vez ya sabes qué vídeo quieres utilizar, arrástralo desde la biblioteca (parte de arriba) hasta la parte de abajo. Ahí puedes recortar el vídeo directamente o utilizar otras herramientas para editarlo. Estas herramient

Podrás retocar el brillo, el contraste e incluso tendrás la opción de retoque automático. También te dan la opción de recortar la imagen del vídeo, darle la vuelta, modificar el audio o ponerle música y modificar la vel ocidad también podrás poner filtros.

Cuando el vídeo ya esté listo, podrás guardarlo dando click al botón de arriba a la derecha. Dándole al mismo botón podrás subirlo directamente al canal de Youtube y a la cuenta de Facebook de tu farmacia. ya esté listo, podrás guardarlo dando click al botón de arriba a l<br>al mismo botón podrás subirlo directamente al canal de Youtube y<br>book de tu farmacia.

Puedes ver un vídeo oficial de cómo funciona la App aquí.

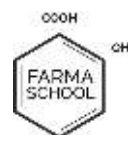

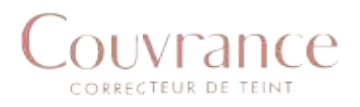

## 4. MovieMarker:

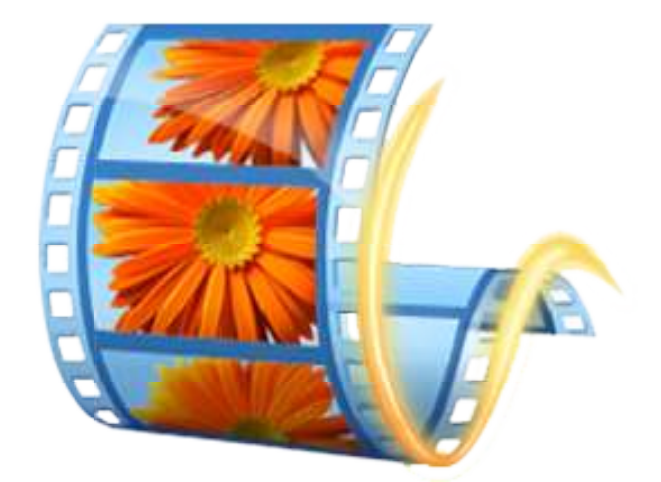

La versión para Google Play y ordenadores PC, del iMovie de Apple. También es fácil<br>de usar e intuitivo. No esperes grandes efectos especiales pero sí que es muy sencillo y<br>rápido a la hora de aprender a usarlo.<br>¿Con qué d de usar e intuitivo. No esperes grandes efectos especiales pero sí que es muy sencillo y rápido a la hora de aprender a usarlo.

#### ¿Con qué dispositivos es compatible?

Para crear y editar vídeos en ordenadores con sistema operativo Windows únicamente, Para crear y editar vídeos en orde<br>únicamente,<br>¿Qué ventajas/inconvenientes presenta?

Inconveniente: Solo disponible para Windows. para Windows.

#### ¿Cómo crear un vídeo de maquillaje?

Primero haz click en el botón "Agregar vídeos", que se encuentre en la barra de herramientas, arriba a la izquierda y escoge el vídeo o vídeos que quieras editar de la galería de tu ordenador. También puedes arrastrar directamente desde la galería de vídeos del ordenador al programa. entas, arriba a la izquierda y escoge el vídeo o vídeos que quieras editar de la<br>le tu ordenador. También puedes arrastrar directamente desde la galería de<br>el ordenador al programa.<br>se carguen, verás que aparecen todos los

Cuando se carguen, verás que aparecen todos los vídeos en la parte derecha de la pantalla y los podrás mover en el orden en que quieras visualizarlos, girarlos de posición, cortarlos, quitarles el sonido y ponerles música. También en la barra de pantalla y los podrás mover en el orden en que quieras visualizarlos, girarlos de<br>posición, cortarlos, quitarles el sonido y ponerles música. También en la barra de<br>herramienta encontrarás cómo modificar la velocidad del v herramienta encontrarás cómo modificar la velocidad del vídeo, o añadirle títulos,<br>descripciones y créditos, así como plantillas prediseñadas para darle efectos de forma general.

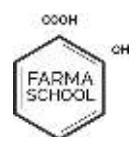

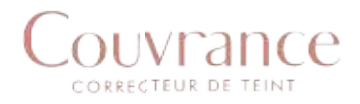

Una vez los tengas ordenados, podrás añadir "transiciones" que darán dinamismo al vídeo y una mejor separación entre partes y regular el tiempo de estas "transiciones" para que no se hagan pesadas. También podrás añadir filtros a cada vídeo de forma fácil y predeterminada, pero no podrás modificar manualmente el brillo o contraste. para que no se hagan pesadas. También podrás añadir filtros a cada vídeo de forma<br>fácil y predeterminada, pero no podrás modificar manualmente el brillo o contraste.<br>En todo momento puedes ver cómo ha quedado el vídeo en e previsualización que está arriba a la izquierda. Acciones como las de cortar, añadir títulos o la duración de las transiciones también se pueden hacer en este reproductor. previsualización que está arriba a la izquierda. Acciones como las de cortar, añadir<br>títulos o la duración de las transiciones también se pueden hacer en este reproductor.<br>Finalmente, para guardar el vídeo tienes que ir a botón guardar, ponerle un nombre y elegir en qué carpeta quieres que se guarde. guarde.

Puedes ver un vídeo tutorial de cómo funciona la App aquí.

## 5. Filmora :

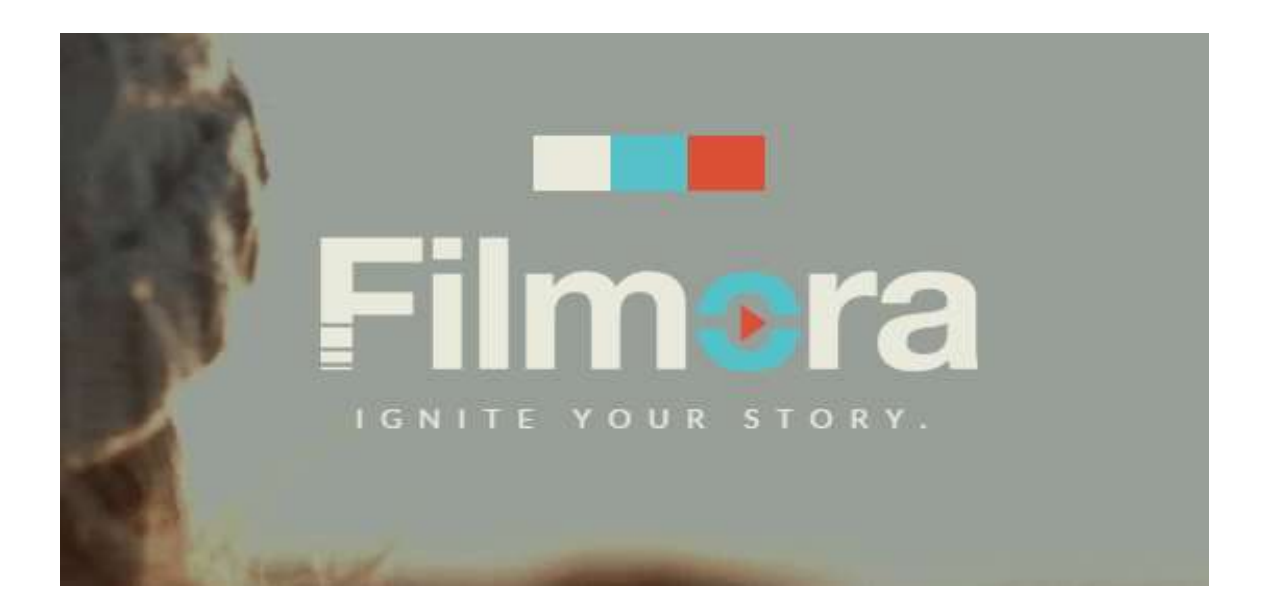

Un programa y App hecho por Youtubers para Youtubers, permite editar vídeos tanto a nivel principiante como intermedio, Permite incorporar capas, títulos, transiciones, efectos y música gratuita.

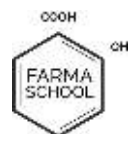

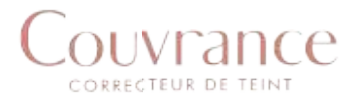

#### ¿Con qué dispositivos es compatible?

Para crear y editar vídeo en ordenadores con sistema operativo Windows o i OS.<br>¿Qué ventajas/inconvenientes presenta?

#### ¿Qué ventajas/inconvenientes presenta?

Ventaja: Disponible tanto para Windows como para iOS. Inconveniente: si eres usuario avanzado, quizás la App se queda corta.

#### ¿Cómo crear un vídeo de maquillaje?

Primero de todo, una vez tengas el programa descargado, te saldrá un menú inicial donde debes elegir el tamaño delvídeo: 16:9 si quieres que el video sea rectangular o 4:3 si quieres que el video sea cuadrado. Te recomendamos que si el video es Instagram utilices preferiblemente el tamaño 4:3. A continuación, también debes elegir entre el Modo fácil o el Modo funciones completas, donde te recomendamos escoger la segunda opción. elegir el tamaño delvídeo: 16:9 si quieres que el video sea rectangular o<br>ieres que el video sea cuadrado. Te recomendamos que si el video es para<br>n utilices preferiblemente el tamaño 4:3. A continuación, también debes<br>tre para

Una vez elegido todo, entrarás al editor donde claramente verás una marca donde puedes añadir el vídeo o los vídeos que quieras editar. Una vez descargado arrastra el vídeo a la parte de abajo. Ahí puedes dividir elvídeo, cortarlo o incluso girarlo de posición. puedes añadir el vídeo o los vídeos que quieras editar. Una vez descargado arrastra el<br>vídeo a la parte de abajo. Ahí puedes dividir elvídeo, cortarlo o incluso girarlo de<br>posición.<br>Site fijas, donde se encuentra elvídeo,

arrastrar las acciones en el caso que las quieras añadir. Solo deberás arrastrar la acción<br>hasta donde se encuentra el dibujo equivalente. hasta donde se encuentra el dibujo equivalente.

También puedes añadir música haciendo click en el botón de música que se encuentra encima de donde se edita y añadir una canción predeterminada, o bien, una de tu ordenador.

En la misma barra de herramientas donde encontrarás la música también encontrarás para añadir títulos o entradas, todas las herramientas para la tipografía, para añadir transiciones entrevídeos, los filtros (que se pueden añadir a una parte en concreto delvídeo), capas o emoticonos con movimiento (también se pueden añadir solo en una parte delvídeo). También puedes añadir música haciendo click en el botón de música que se encuentra<br>encima de donde se edita y añadir una canción predeterminada, o bien, una de tu<br>ordenador.<br>En la misma barra de herramientas donde encontra os que marcaran dónde debes<br>olo deberás arrastrar la acción<br>in de música que se encuentra<br>terminada, o bien, una de tu<br>a música también encontrarás<br>para la tipografía, para añadir<br>iadir a una parte en concreto<br>n se pueden

Para guardar el vídeo tienes que pulsar sobre el botón Exportar que se barra de herramientas.

Puedes ver el vídeo oficial (en inglés)

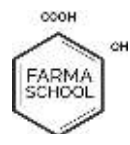

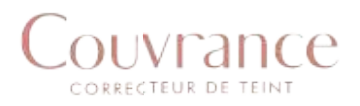

## 6- Splice:

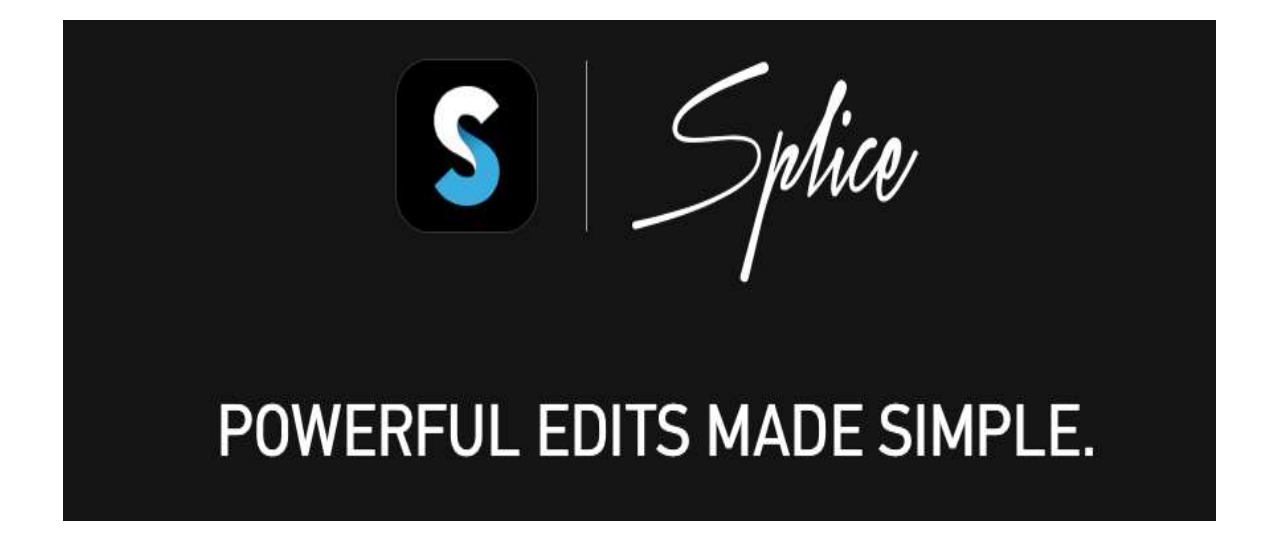

Permite hacer videos en tu iPhone o Ipad de un acabado profesional. Splice pertenece al grupo de Go Pro (cámaras de vídeo que graban de manera continuada y que puedes<br>colocar allá donde más te interese).<br>¿Con qué dispositivos es compatible? colocar allá donde más te interese).

#### ¿Con qué dispositivos es compatible?

Solamente apto para iPhone e iPad. Está pensada para ser una aplicación 100% móvil.<br>¿Qué ventajas/inconvenientes presenta?

#### ¿Qué ventajas/inconvenientes presenta?

Ventaja: Muy fácil de usar, puedes crear un video muy atractivo en menos de 3 minutos. Puedes combinar vídeos y fotos. También puedes incorporar música gratuita o de tu biblioteca. de usar, puedes crear un video muy atractivo en menos de<br>mbinar vídeos y fotos. También puedes incorporar música gratui<br>nente puede usarse en iPhone e iPad.

Inconveniente: solamente puede usarse en iPhone e iPad.

#### ¿Cómo crear un vídeo de maquillaje?

Lo mejor es que hagas diferentes vídeos a tu ritmo, cada pieza luego la subirás a la plataforma una a una y buscarás una transición entre ambos vídeos y música. También puedes crear un video bas ado is diferentes vídeos a tu ritmo, cada pieza luego la subirás a la<br>y buscarás una transición entre ambos vídeos y música. También<br>I basado en imágenes estáticas y montarlas en formato atractivo.

Puedes ver el vídeo oficial (en inglés) aquí

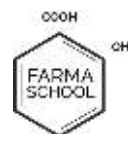

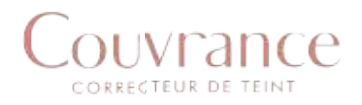

# 7- Boomerang:

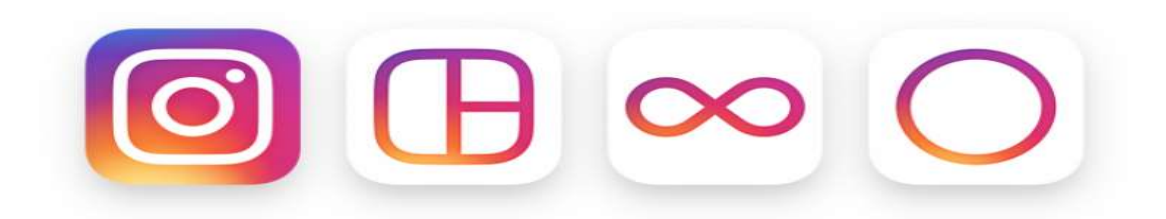

Aplicación de Instagram que te permite crear vídeos loop (circulares) divertidos y cortos que se visualizan hacia delante y hacia atrás.

Además de Boomerang, Instagram ha desarrollado Hyperlapse y Layout, que permiten mejorar las fotos de tu Instagram incorporando la posibilidad de mezclar diferentes fotos en una (Layout) o b ien carcaterística inicialmente única en los dispositivos de Apple que ahora está también disponible a los de Android con esta App. Aplicación de Instagram que te permite crear vídeos loop (circulares)divertidos y<br>cortos que se visualizan hacia delante y hacia atrás.<br>Además de Boomerang, Instagram ha desarrollado Hyperlapse y Layout, que permiten<br>mejor carcaterística inicialmente única en los d<br>disponible a los de Android con esta App.<br>¿Con qué dispositivos es compatible?

#### ¿Con qué dispositivos es compatible?

iPhone/Android. Está pensada para ser una aplicación 100% móvil.

# iPhone/Android. Está pensada para ser u<br>¿Qué ventajas/inconvenientes presenta?

Ventaja: Muy fácil de usar, divertida. Los vídeos que haces con estas aplicaciones los Ventaja: Muy fácil de usar, divertida. Los vídeos que haces con es<br>puedes guardar en tu teléfono y compartir en otras redes sociales.

Inconveniente: Al principio cuesta hacer el Boomerang ya que la ráfaga del video es Inconveniente: Al principio cuesta hacer el Boomerang ya que<br>muy rápida, pero una vez le coges el truco es muy fácil de usar.

#### ¿Cómo crear un vídeo de maquillaje en Boomerang?

Con Boomerang no puedes hacer ningún video completo de maquillaje, pero puedes hacer videos teaser, es decir, "aperitivos" de los videos que vas a hacer, enseñar que<br>ha llegado un producto nuevo. Son vídeos simpáticos y que pretenden arrancar una ha llegado un producto nuevo. Son vídeos simpáticos y que pretenden arrancar una sonrisa o llamar la atención a algo más que vendrá en formato video de Youtube, entrada de blog, etc. También son muy útiles en los Stories. en los Stories.

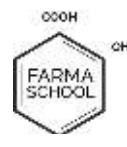

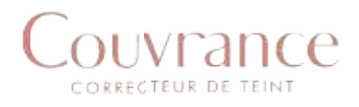

## 8- Pic Play Post

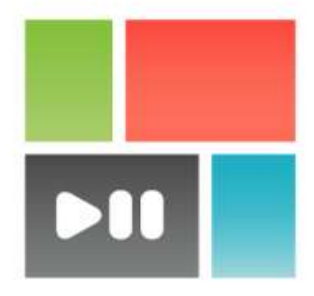

# PicPlayPost - Photo & Video Collage, Gif Maker

Mixcord Inc Photography

PEGI3

Contains ads · Offers in-app purchases **O** This app is compatible with all of your devices.

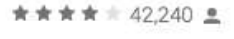

Install

 $\leftarrow$  Add to Wishlist

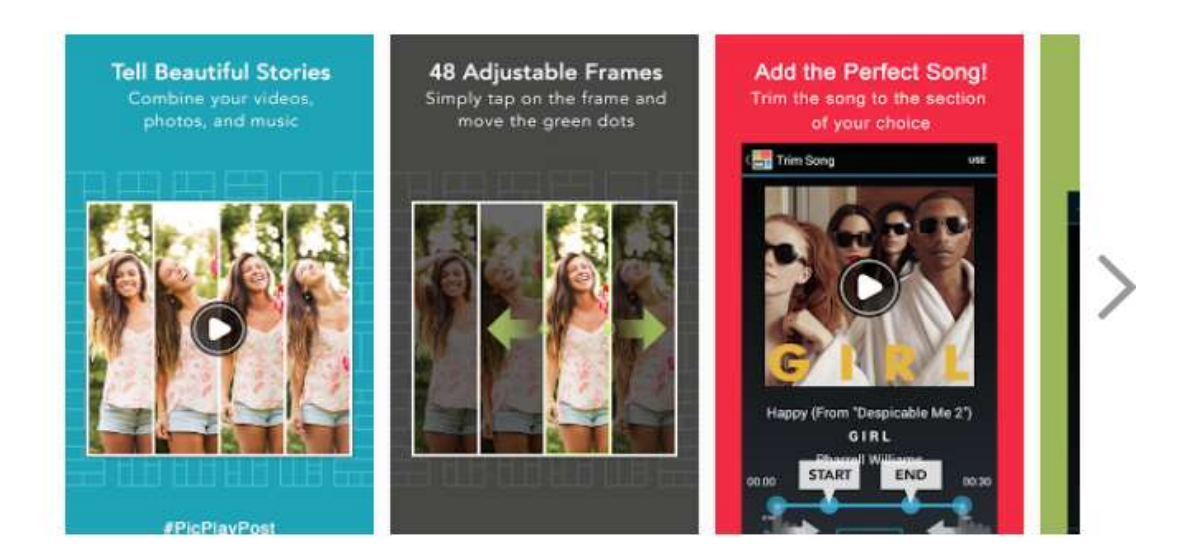

Con más de 10 millones de usuarios es la herramienta más creativa del mercado ya Con más de 10 millones de usuarios es la herramienta más creativa del mercado ya<br>que permite combinar fotos, videos, en una presentación con unas transiciones especiales que permiten darle un efecto muy llamativo a tu Instagram. Permite<br>además hacer videos, GIFS o collages de imágenes.<br>¿Con qué dispositivos es compatible? además hacer videos, GIFS o collages de imágenes.

#### ¿Con qué dispositivos es compatible?

iPhone/Android. Está pensada para ser una aplicación 100% móvil.

# iPhone/Android. Está pensada para ser u<br>¿Qué ventajas/inconvenientes presenta?

Ventaja: Muy fácil de usar, divertida. Los vídeos que haces con estas aplicaciones los puedes guardar en tu teléfono y compartir en otras redes sociales.

Inconveniente: Al principio cuesta hacer el Boomerang ya que la ráfaga del video e muy rápida, pero una vez le coges el truco es muy fácil de usar. vídeos que haces con<br>r en otras redes sociale<br>el Boomerang ya que<br>es muy fácil de usar. es

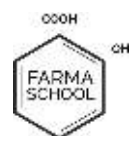

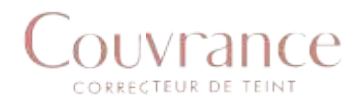

#### ¿Cómo crear un vídeo de maquillaje en Boomerang?

Con Boomerang no puedes hacer ningún video completo de maquillaje, pero puedes Con Boomerang no puedes hacer ningún video completo de maquillaje, pero puedes<br>hacer videos teaser, es decir, "aperitivos" de los videos que vas a hacer, enseñar que ha llegado un producto nuevo. Son vídeos simpáticos y que pretenden arrancar una sonrisa o llamar la atención a algo más que vendrá en formato video de Youtube, entrada de blog, etc. También son muy útiles en los Stories. producto nuevo. Son vídeos simpáticos y que<br>ar la atención a algo más que vendrá en forí<br>g, etc. También son muy útiles en los Stories. r videos teaser, es decir, "aperitivos" de los videos que vas a hared and egado un producto nuevo. Son vídeos simpáticos y que pretencisa o llamar la atención a algo más que vendrá en formato vida de blog, etc. También son

#### ¿Con qué dispositivos es compatible?

iOS, Android, Windows.

¿Qué ventajas/inconvenientes presenta?

Ventaja: permite hacer collages de fotos y videos muy atractivos y llamativos, ya que se ven como diferentes presentaciones unidas. *i* Qué ventajas/inconvenientes presenta?<br>Ventaja: permite hacer collages de fotos y videos muy atractivos y llamativos, se ven como diferentes presentaciones unidas.<br>Inconveniente: no es sencillo de usar, requiere de una

Inconveniente: no es sencillo de usar, requiere de una experiencia previa en otras Apps de edición para saber bien cómo funciona.

#### ¿Cómo crear un vídeo de maquillaje?

Permite combinar fotos con vídeos, así que puedes probar de usar el producto en dos tonos diferentes en dos personas diferentes. Puedes presentar el producto en formato imagen previamente y luego añadir el video, puedes hacer diferentes videos en función de los diferentes pasos del maquillaje.

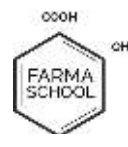

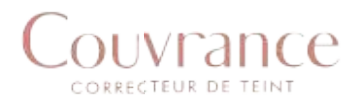

# 9- Cinemagraph

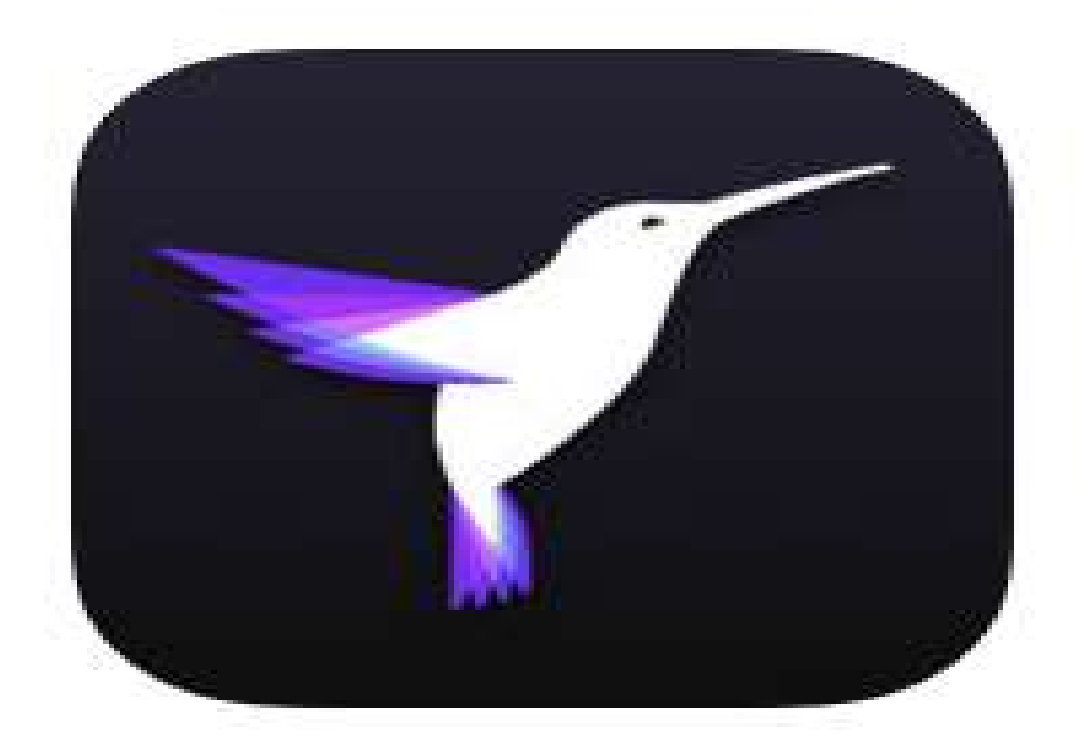

Es la App del momento, la que permite hacer vídeos estáticos y dinámicos a la vez. Es una técnica muy atractiva que permite crear fotografías vivas para tu dispositivo móvil.

#### ¿Con qué dispositivos es compatible?

iOS

¿Qué ventajas/inconvenientes presenta?

¿Qué ventajas/inconvenientes presenta?<br>Ventaja: permite hacer fotos que destacan entre el sinfín de fotos de Instagram. Inconveniente: solamente apto para iOS.

#### ¿Cómo crear un vídeo de maquillaje?

La aplicación tiene un programa de aprendizaje, un tutorial fácil y sencillo de seguir La aplicación tiene un programa de aprendizaje, un tutorial fácil y sencillo de seguir<br>que hace que hacer Cinemagraphs #cinemagraphs sea una tarea de niños. En este caso, Cinemagraph permitiría hacer vídeos en lugares transitados por ejemplo mientras el mundo se queda quieto y el modelo aplica el maquillaje/ se pinta los labios. caso, Cinemagraph permitiría hacer vídeos en lugares transitados por ejemplo<br>mientras el mundo se queda quieto y el modelo aplica el maquillaje/ se pinta los<br>labios.<br>El objetivo es llamar la atención, por tanto podría ser e permite hacer vídeos<br>
e permite crear fotograf<br>
patible?<br>
s presenta?<br>
que destacan entre el si<br>
o para iOS.<br>
uillaje?<br>
ma de aprendizaje, un<br>
graphs #cinemagraphs<br>
ía hacer vídeos en l<br>
a quieto y el modelo a<br>
ión, por

El objetivo es llamar la atención, por tanto podría ser útil en productos nuevos o en diferenciarse por completo y únicamente hacer videos de este tipo. Podéis ver<br>ejemplos muy atractivos en la categoría Beauty de la aplicación. ejemplos muy atractivos en la categoría Beauty de la aplicación.

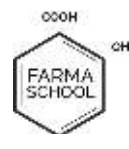

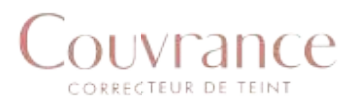

# Cómo debe ser Cómo debe ser<br>la estructura del vídeo

A continuación te damos 7 consejos que, de manera muy fácil, lograrán que la estructura de tu vídeo sea más atractiva.

RÁPIDO Y CONCISO

Los vídeos en Instagram son de máximo un minuto, de tal manera que han de ser rápidos y muy concisos. Si te has de dejar partes, es mejor dejar aquellas en las que se aplica el maquillaje en el pincel o en la mano y centrarte solo en la cara o grabar a cámara rápida estas partes. A continuación te damos 7 consejos que, de manera muy fácil, lograrán que<br>estructura de tu vídeo sea más atractiva.<br>RÁPIDO Y CONCISO<br>Los vídeos en Instagram son de máximo un minuto, de tal manera que han de<br>ser rápidos y m

El vídeo no ha de tener ninguna introducción, ni titulo, ni crédit único que conseguirás es quitarle tiempo a lo importante.

Recuerda, en Instagram y Facebook los vídeos deben ser cortos, atractivos y directos. En Youtube los vídeos pueden ser más largos y puedes explaiarte un único que conseguirás es quitarle tiempo a lo importa<br>Recuerda, en Instagram y Facebook los vídeos deben<br>directos. En Youtube los vídeos pueden ser más largo<br>poco más (aunque no te pases, 3 minutos es lo ideal) El vídeo no ha de tener ninguna introducción, ni titulo, ni crédito<br>único que conseguirás es quitarle tiempo a lo importante.<br>Recuerda, en Instagram y Facebook los vídeos deben ser cortos, a<br>directos. En Youtube los vídeos

#### CENTRADO EN LA ZONA A MAQUILLAR CENTRADO

Siempre tiene que estar centrado en la parte del cuerpo donde se aplica el maquillaje para que sea más específico y debes procurar que haya buena luz y ninguna sombra que pueda alterar el resultado final.

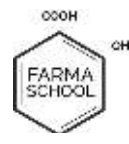

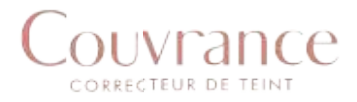

#### ESCRIBE UN GUIÓN PREVIO. EDITA Y REEDITA A POSTERIORI

El guión previo nos permite saber cuántos segundos vamos a invertir en cada elemento de la sesión (3 segundos en enseñar el producto, 3 en enseñar los<br>pinceles que vamos a usar,...)<br>Con el vídeo ya grabado de toda la sesión de maquillaje, en el proceso de pinceles que vamos a usar,…)

Con el vídeo ya grabado de toda la sesión de maq edición o en diferentes partes, es muy importante dividir el vídeo ya que así edición o en diferentes partes, es muy importante dividir el vídeo ya que así<br>podrás eliminar más fácilmente esas partes que no interesan. Divide las veces que sea necesario. uillaje, el<br>e dividir e<br>o interes<br>ndo hay

Por ejemplo, entre medio de estas divisiones, cuando h hay un cambio de pincel o de zona donde maquillar es bueno colocar una transición rápida, que no se<br>note mucho y no dé el efecto de parón en medio del vídeo. note mucho y no dé el efecto de parón en medio del vídeo.

## LA MÚSICA UN ELEMENTO CLAVE

Para los videos tipo Cómo... o "How to", la música es indispensable para este tipo de vídeos. Hace falta que sea un estilo actual y que esté de moda.

Según el ritmo de la canción, juega con la velocidad y los efectos que le quieras añadir, para así darle un toque de dinamismo.

 La mayoría de aplicaciones tienen diferentes pistas de música (canciones) gratuitas, aunque puedes comprar alguna música que te haga especial ilusión o de la que seas muy fan y utilizarla. Si lo que quieres es crear marca, puedes hasta comprar una música exclusiva propia. e vídeos. Hace falta que sea un estilo actual y que esté de moda.<br>
el ritmo de la canción, juega con la velocidad y los efectos que le quie<br>
, para así darle un toque de dinamismo.<br>
yoría de aplicaciones tienen diferentes

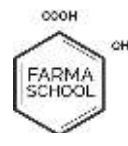

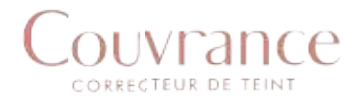

#### AJUSTA EL TIEMPO EL TIEMPO

Una vez tengas el vídeo recortado tienes que conseguir que dure un minuto exacto, así que la mejor opción es acelerar la velocidad hasta la duración exacta, siempre respetando los momentos donde se necesite más atención. Las últimas partes, cuando el look ya está terminado, es mejor respetar su velocidad para mostrar mejor todo el diseño. tengas el vídeo recortado tienes que conseguir que dure un minuto exact<br>a mejor opción es acelerar la velocidad hasta la duración exacta, siempre<br>do los momentos donde se necesite más atención. Las últimas partes,<br>el look

## AÑADE EFECTOS

Cuando ya lo tienes con todas las características que quieres es el momento de añadir algún filtro o efecto a partes del vídeo, pero no a todo el vídeo en general. Normalmente, en los vídeos de maquillaje no se ponen filtros o si se hace son muy sutiles y naturales ayudando a resaltar partes importantes.

Utilizar efectos como el de invertir para que parezca que el maquillaje sube del suelo a la mano de la maquilladora, el de acercarse o alejarse según la zona donde se maquille, el de añadir emoticonos o e fectos juventud al vídeo, el de zumbido o movimientos de cámara para darle un efecto más exuberante a la parte donde desees…

### HAZ PUBLICIDAD DE LA MARCA DE MAQUILLAJE

Otras cosas que se pueden hacer durante la grabación es publicitar la marca de los cosméticos que estás utilizando. Para hacerlo, antes de aplicar el maquillaje enseña<br>el producto, mostrando la marca y el número de color para que así los seguidores lo<br>sepan. Pon también el nombre de estos en los comentar el producto, mostrando la marca y el número de color para que así los seguidores lo sepan. Pon también el nombre de estos en los comentarios.

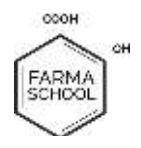

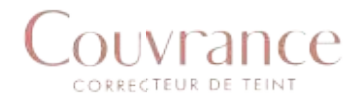

Y hasta aquí el módulo 2, te esperamos la semana que viene para aportarte ideas para potenciar la categoría maquillaje en Instagram. Recuerda que te esperamos en Instagram. Ven y anímate a participar. Puedes ganar uno de los 5 lotes que hay en juego. Descubre cómo a continuación: hasta aquí el módulo 2, te esperamos la semana que viene para aportarte ideas<br>otenciar la categoría maquillaje en Instagram. Recuerda que te esperamo:<br>stagram. Ven y anímate a participar. Puedes ganar uno de los 5 lotes qu

Demuestra todo lo que has aprendido en este curso y convierte tu publicación en viral. Publica una imagen o vídeo en el que aparezca uno o más productos Couvrance y aplica<br>las técnicas enseñadas para que tu publicación sea la más las técnicas enseñadas para que tu publicación sea comentada y la que reciba más likes.

Entre todas las publicaciones se sortearán 5 lotes Couvrance. Recuerda utilizar el hashtag: comentada y la que reciba más likes.<br>
Entre todas las publicaciones se sortearán 5 lotes<br>
Couvrance. Recuerda utilizar el hashtag:<br>
#CouvranceFarmaSchool #MaquillajeCouvrance y etiquetar @eauthermaleavenespain eauthermaleavenespain para poder entrar en el sorteo de 5 lotes de producto Couvrance el próximo 15/12/17 CouvranceFarmaSchool #MaquillajeCouvrance<br><u>Jeauthermaleavenespain</u> para poder entrar en<br>lotes de producto Couvrance el próximo 15/12,